## **Kalenterin peruskäyttö, päiväyskaavio**

Kalenterin perusominaisuuksia, siirtymäruudussa oleva pieni kalenteri eli päiväyskaavio

Kalenterinäkymässä pieni kalenteri näkyy siirtymisruudussa vasemmalla.

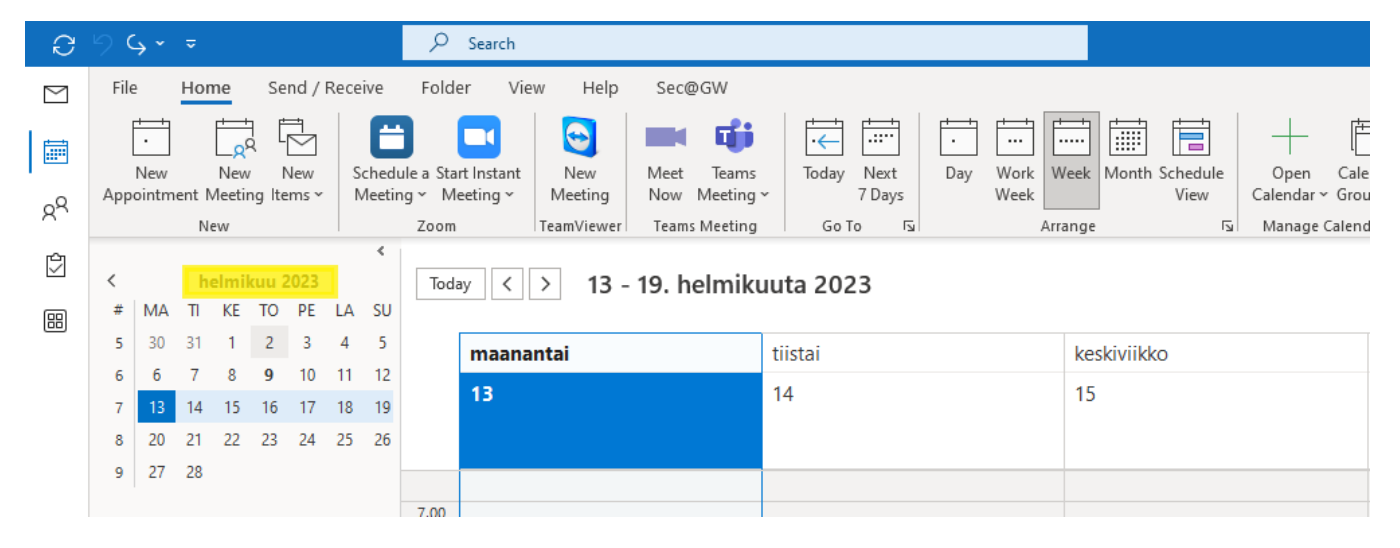

Jos siirtymisruutua levennetään hiirellä vetämällä oikealle tai alaspäin, pienessä kalenterissa saadaan näkymään useita kuukausia.

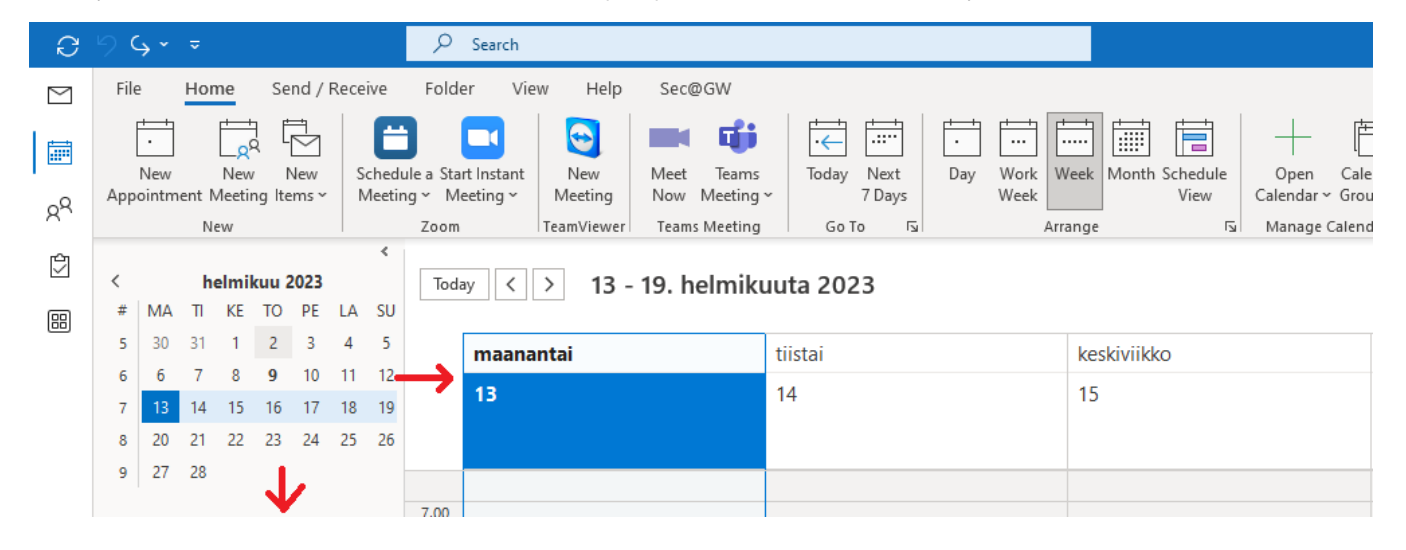

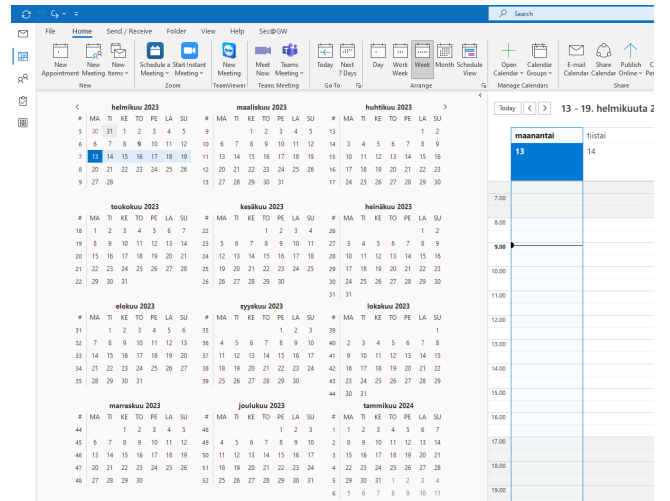

Siirtymäruudussa olevassa pienessä kalenterissa voi valita päiviä, joiden halutaan näkyvän kalenterissa.

Päiviä voi valita hiirellä pitämällä Ctrl-näppäintä pohjassa tai maalaamalla hiirellä tietty aikajakso.

Kalenteriin voi valita näkymään esim. jonkin kuukauden kaikki maanantait jne.

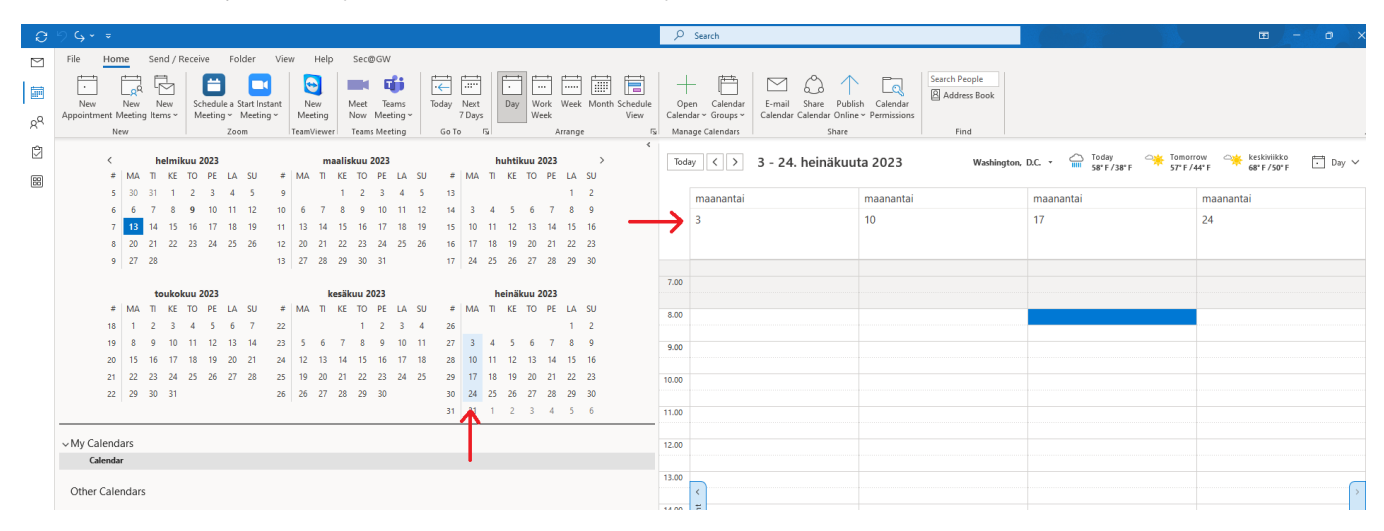

[Calendar basics - the Date Navigator](https://wiki.metropolia.fi/display/itservices/Calendar+basics+-+the+Date+Navigator)